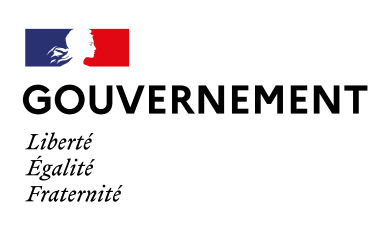

# **Comment appliquer la charte d'accessibilité de la communication de l'État ?**

# **D'APPLICATION**

 *Circulaire du 06 octobre 2022*

La prise en compte de la charte de l'accessibilité de la communication de l'État aux supports de communication et prises de parole ministériels garantit la participation citoyenne de tous.

Voici les principes à adopter pour une communication accessible.

Retrouvez la charte d'accessibilité de l'État en ligne sur [www.gouvernement.fr/charte-d-accessibilite-de-la-communication-de-l-etat](https://www.gouvernement.fr/charte-d-accessibilite-de-la-communication-de-l-etat) et l'intégralité des ressources sur le KIOSQUE.

# **LE TEXTE DE REMPLACEMENT**

Pour plus de lisibilité du sous-titrage, il est recommandé d'ajou ter systématiquement un cadre, quelle que soit la couleur du fond, sauf si celui-ci est unanimement foncé. Un fond clai r, même partiel, et les couleurs mouvantes, rendent le texte moins lisible.

# **Description de l'image** inomie (APA), rendez-vous sur

- Sur Twitter, au moment d'enregistrer l'image :
- *sur ordinateur, cliquer sur « Ajouter description »*
- *sur téléphone portable, appuyer sur le bouton rond + ALT en bas à droite de l'écran et rédiger un court texte décrivant l'image*
- Sur Facebook, au moment d'enregistrer la photo :
- *cliquer sur « Modifier »*
- *valider le texte proposé ou en rédiger un autre*
- **Instagram génère un texte alternatif de remplacement** automatique que vous pouvez modifier. Prendre une photo ou télécharger une photo existante sur Instagram.

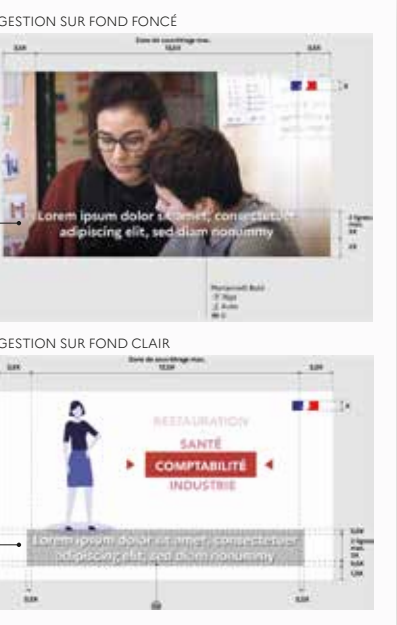

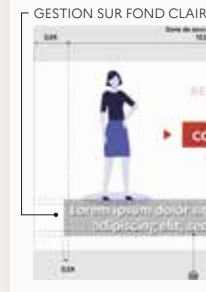

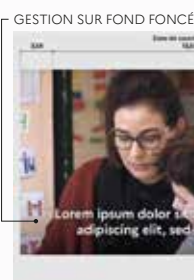

# **LES OUTILS DE L'ACCESSIBILITÉ QUELQUES EXEMPLES LES RÈGLES À APPLIQUER**

Pour l'ensemble des personnes sourdes ou malentendantes, ainsi que les Français qui accèdent aux contenus sans activer le son, le sous-titrage des interventions est nécessaire. Cela permet de restituer l'ensemble des contenus par la bande son d'une vidéo.

### **LSF**

- *Les informations à traduire sont interprétées par un interprète diplômé.*
- *La vignette LSF doit être placée en bas à droite et être visible de sorte que rien ne recouvre l'interprète.*
- *Il est recommandé de consacrer un tiers de l'écran au traducteur LSF.*
- *La traduction est intégrée dans la vidéo diffusée par les médias et sur les réseaux sociaux des ministres et de leur ministère.*

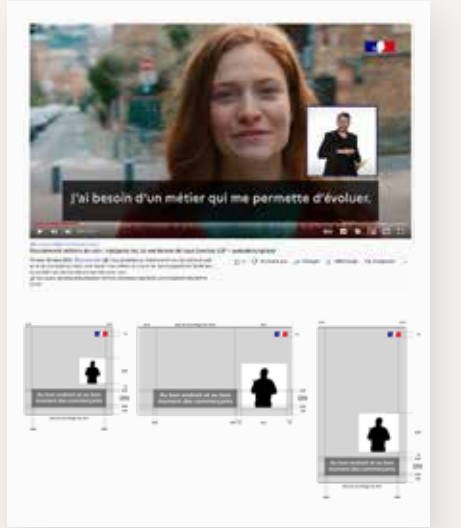

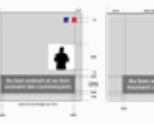

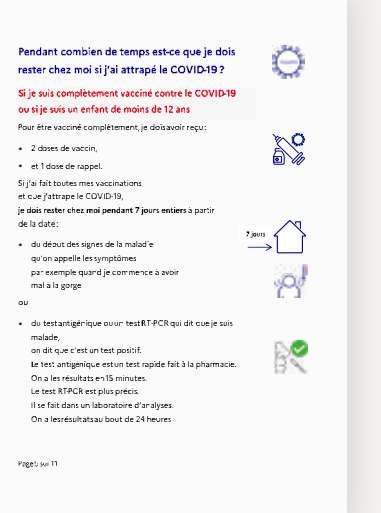

**ALT** 

 malade,<br>on dit que c'est un test positif.<br>On al es reisignique est un test rapide fal<br>Le test antigénique est un test rapide fal<br>On a les résultats en 15 minutes.<br>Le test RFCR est plus précis<br> $\alpha$ dangue d'aralyzes.<br>On a l

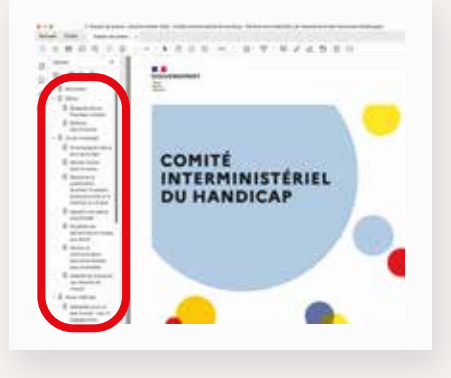

Un texte de remplacement permet de décrire une image ou un élément graphique, por teur d'information aux personnes malvoyantes. Le lecteur d'écran lira la description rédigée.

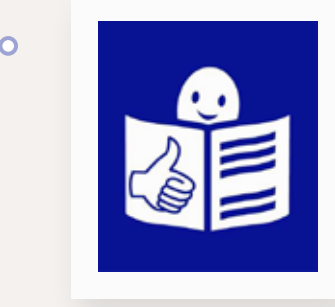

### **LANGUE DES SIGNES**

*« endre notre communication gouvernementale et publique adaptée aux personnes en situation de handicap est à la fois* « Rendre notre communication gouvernementale e<br>adaptée aux personnes en situation de handicap e<br>un impératif d'égalité et un devoir d'exemplarité. »

La langue des signes française complète le sous-titrage pour les personnes sourdes s'exprimant uniquement en LSF.

# 

 $\label{eq:12} \begin{array}{cccccccccc} \text{and} & \text{and} & \text{and}$ 

**COMPTABLITE** 

### **PDF ACCESSIBLE**

Tout document doit respecter une structuration et une présentation de l'information à l'aide de feuilles de styles et être enregistré dans un format accessible.

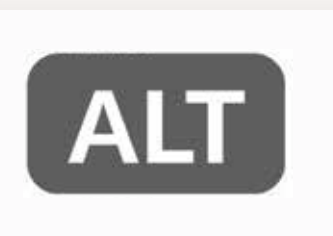

**FALC**

Les informations écrites en Facile à Lire et à Comprendre permettent une plus grande accessibilité (clarté, lisibilité, compréhension) pour tous les lecteurs.

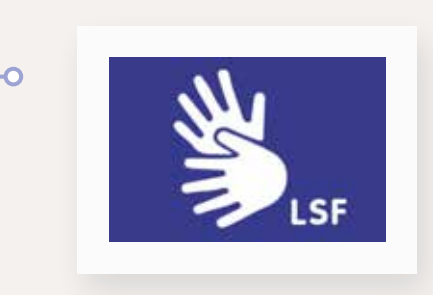

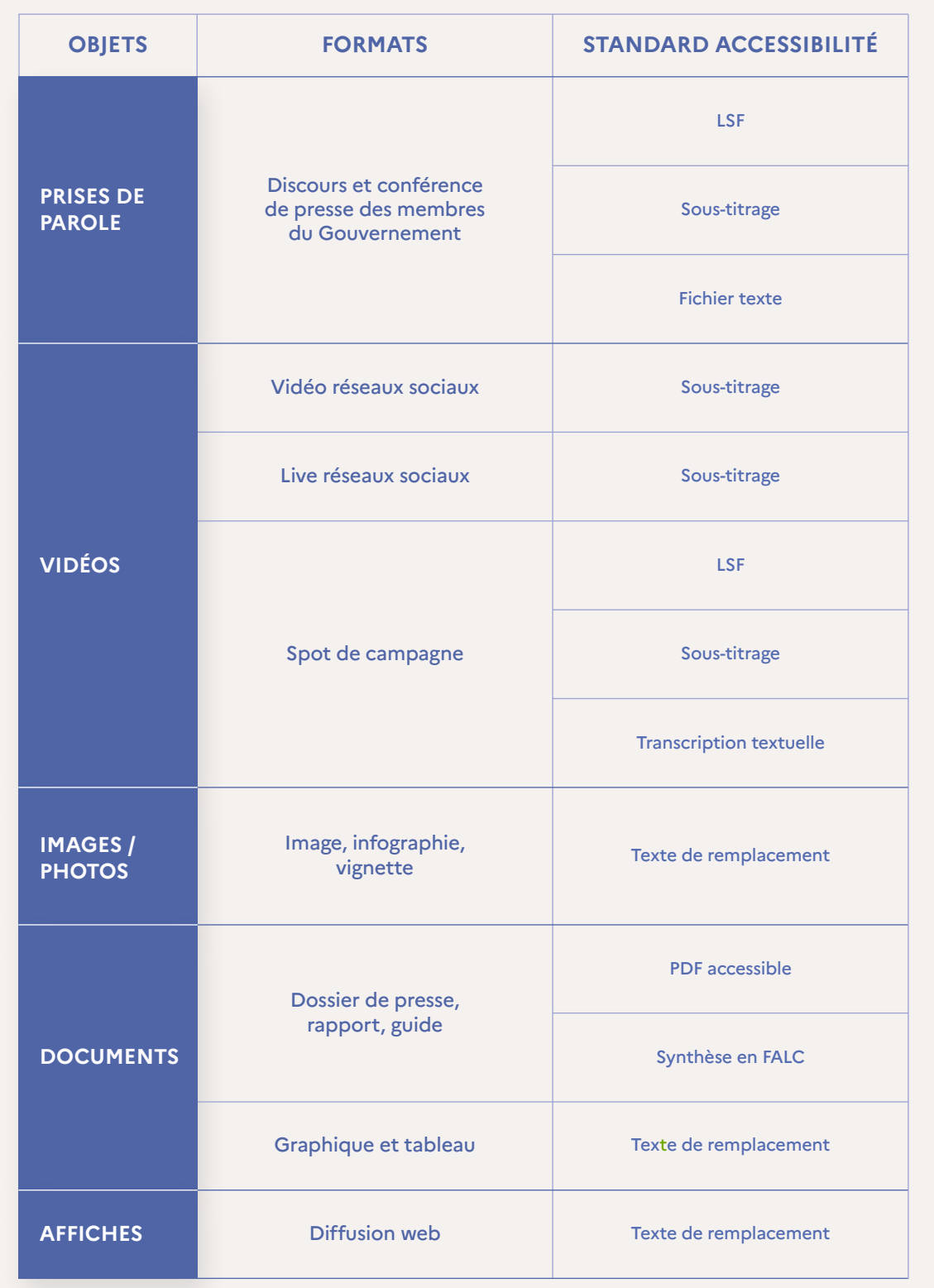

- Les sous-titrage doivent être facilement visibles par tous : **veiller à la taille, la police et aux contrastes.**
- Activer le sous-titrage automatique en direct sur Facebook :
- *dans l'outil de création de vidéo en direct, sélectionner « Paramètres » puis « Spectateur »*
- *cocher « Activer la génération automatique de sous-titres »*

# **FALC**

### **Certaines règles permettent de faciliter le lecteur :**

- *Rédiger dans un ordre logique de présentation des informations.*
- *Utiliser un niveau de langage simple pour un lecteur sans expertise sur le sujet.*
- *Les images ou pictogrammes doivent améliorer la compréhension du texte.*
- *Utiliser une police claire et sans empâtement.*
- *Faire relire le document par une personne en situation de handicap intellectuel. Un marché est disponible pour faciliter cette démarche.*

### **PDF ACCESSIBLE**

- *Les PDF sans structure limitent l'accès des personnes malvoyantes. Les polices mal utilisées rendent parfois la restitution par un lecteur d'écran incompréhensible : disparition des accents, mots collés, impossibilité de naviguer d'un chapitre à l'autre.*
- *Créer un document source structuré dans un logiciel de traitement de texte. Une fois que le document est enregistré au format PD F, finaliser la mise en accessibilité du document en ajoutant des en-têtes aux cellules de tableaux, des étiquettes aux champs de formulaires et autres informations pour l'accessibilité à l'aide d 'Adobe Acrobat Pro. Cette prestation est prévue dans le cadre d'un marché.*
- Pour les publications, ajouter un texte de remplacement (ou texte alternatif) aux images.
- **Astuce :** se demander si l'absence de l'image altèrerait la compréhension du contenu. Si oui, renseigner le texte

de remplacement.

### **Quelques exemples :**

- *sous la photo*
- 
- 
- 

### **SOUS-TITRAGE**

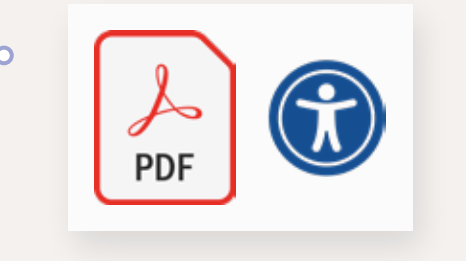

# **SOUS-TITRAGE**